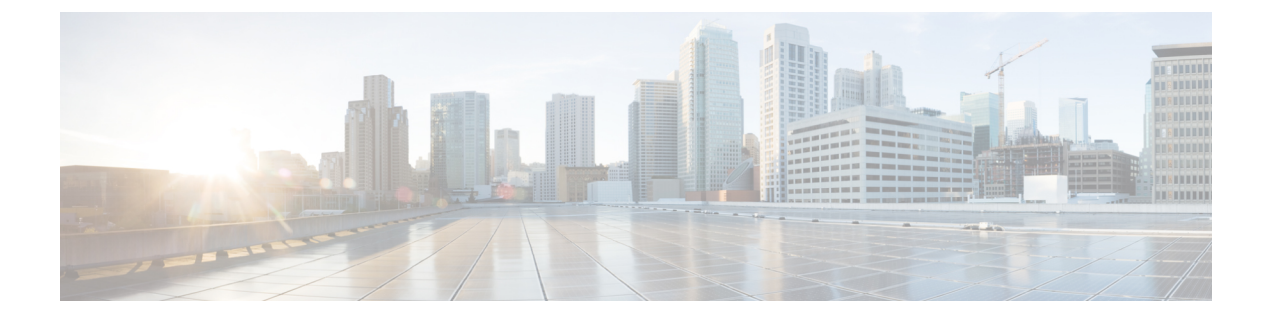

## 機能設定を使い始める

- Cisco Jabber について (1 ページ)
- このマニュアルの目的 (1 ページ)
- 機能設定の概要 (2 ページ)

## **Cisco Jabber** について

CiscoJabberは、あらゆる場所から連絡先とのシームレスな対話を実現するUnifiedCommunications アプリケーションスイートです。Cisco Jabber は、IM、プレゼンス、音声およびビデオ通話、 ボイスメール、および会議を提供します。

Cisco Jabber 製品ファミリには、次のようなアプリケーションが含まれています。

- Cisco Jabber for Windows
- Cisco Jabber for Mac
- Cisco Jabber for iPhone and iPad
- Android 版 Cisco Jabber
- Cisco Jabber Softphone for VDI

Cisco Jabber 製品スイートの詳細については、<https://www.cisco.com/go/jabber> または <https://www.cisco.com/c/en/us/products/unified-communications/jabber-softphone-for-vdi/index.html> を 参照してください。

## このマニュアルの目的

このドキュメントでは、Cisco Jabberの機能の一部を説明します。設定に関する情報や、サポー ト対象のクライアントのリストについては、機能ごとに示します。

## 機能設定の概要

次の表に、このドキュメントで説明する機能のアルファベット順のリストと、各機能に対して サポートされているクライアントのリストを示します。

表 **<sup>1</sup> :** 機能のクイック リファレンス

| 機能名                                                      | 説明                                                                                                    | サポート対象クライアント                 |
|----------------------------------------------------------|----------------------------------------------------------------------------------------------------|------------------------------|
| <b>ActiveControl</b>                                     | Cisco ミーティングサーバ<br>(CMS) 2.3 以降を使用して<br>Jabber で会議を開催します。                                                                                                    | すべてのクライアント                   |
| Webex Messenger ユーザ向けの<br>ブロッキングドメイン サポー<br>$\mathbb{R}$ | Webex Messenger ユーザは、特   Mac 版 Cisco Jabber<br>定のドメインや特定のドメイ<br>ンの連絡先をブロッキングリ<br>ストに追加できます。その特<br>定のドメインの連絡先で、<br>ユーザの可用性ステータスを<br>表示したりユーザにインスタ<br>ントメッセージを送信したり<br>することはできません。 |                              |
| <b>Bots</b>                                              | チャットボットは、Jabberユー すべてのクライアント<br>ザのように表示され動作する<br>自動化サービスです。 Jabber<br>ユーザは連絡先リストに<br>チャットボットを追加して、<br>ボットとチャット会話を始め<br>ることができます。                                                 |                              |
| ブリッジのエスカレーション                                            | ブリッジ エスカレーションを すべてのクライアント<br>使用すると、グループチャッ<br>トを即座に電話会議へとエス<br>カレーションできます。                                                                                                    |                              |
| ブラウザ クリック通話                                              | ユーザは任意の番号、URI、ま Windows 版 Cisco Jabber<br>たは英数字の文字列を右ク<br>リックすることで、ブラウザ<br>からコールを開始できます。                                                                                         | VDI 版 Cisco Jabber Softphone |
| カレンダーの統合および連絡<br>先の解決                                    | [ミーティング] タブのイベン<br>トをユーザが表示できるよう<br>にしましょう。また、ユーザ<br>がローカルの連絡先を検索で<br>きるようにしましょう。                                                                                                | すべてのクライアント                   |

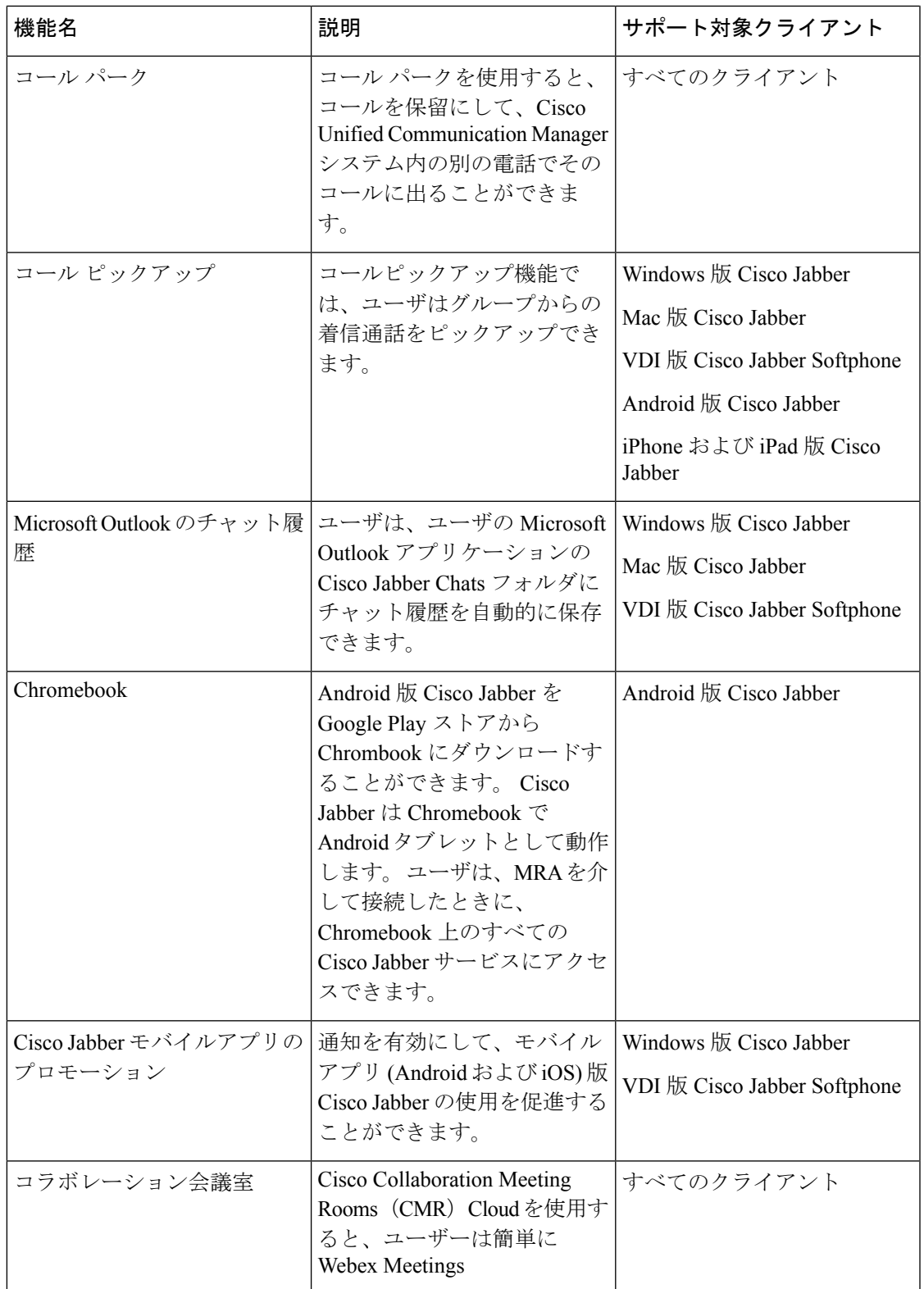

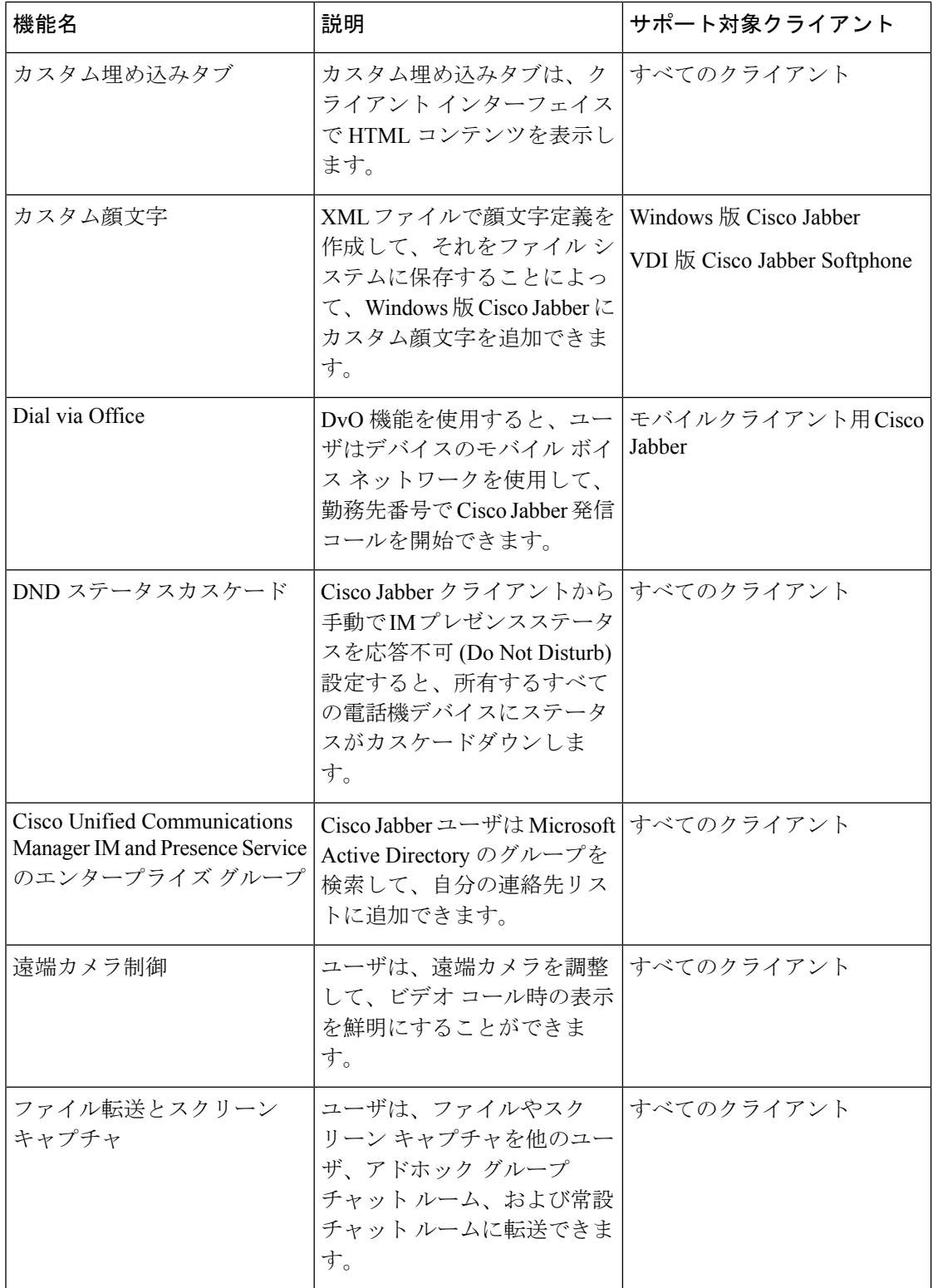

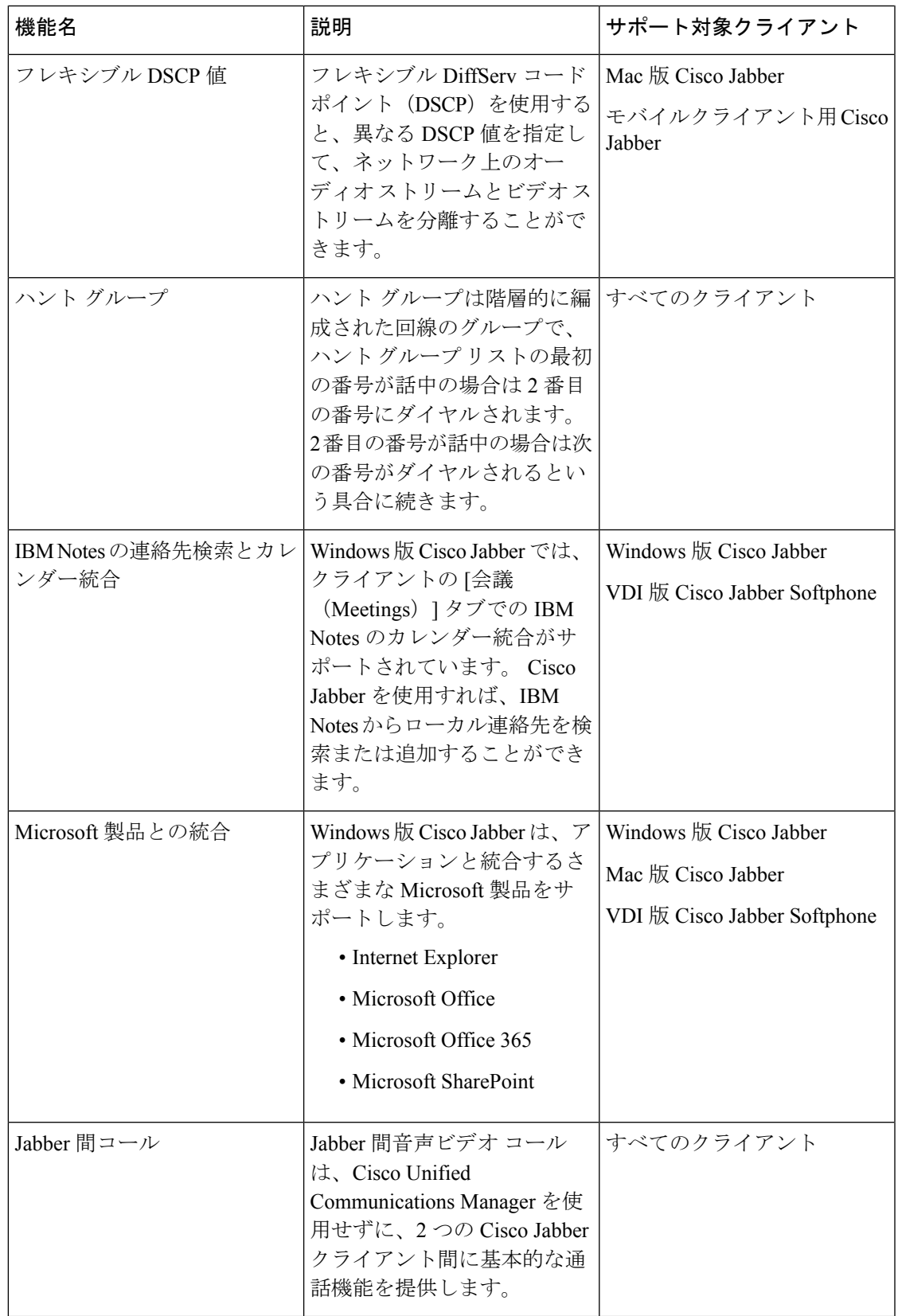

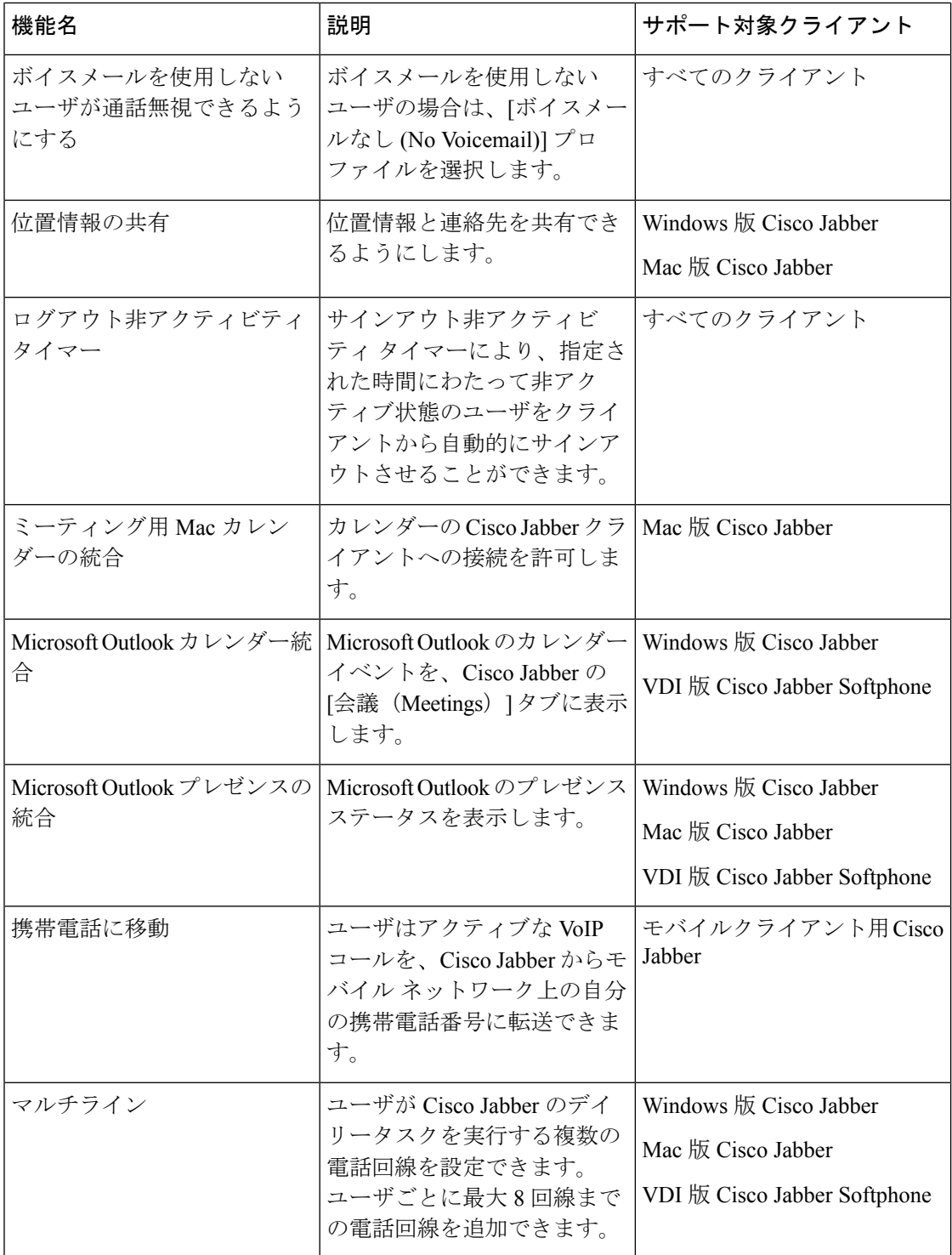

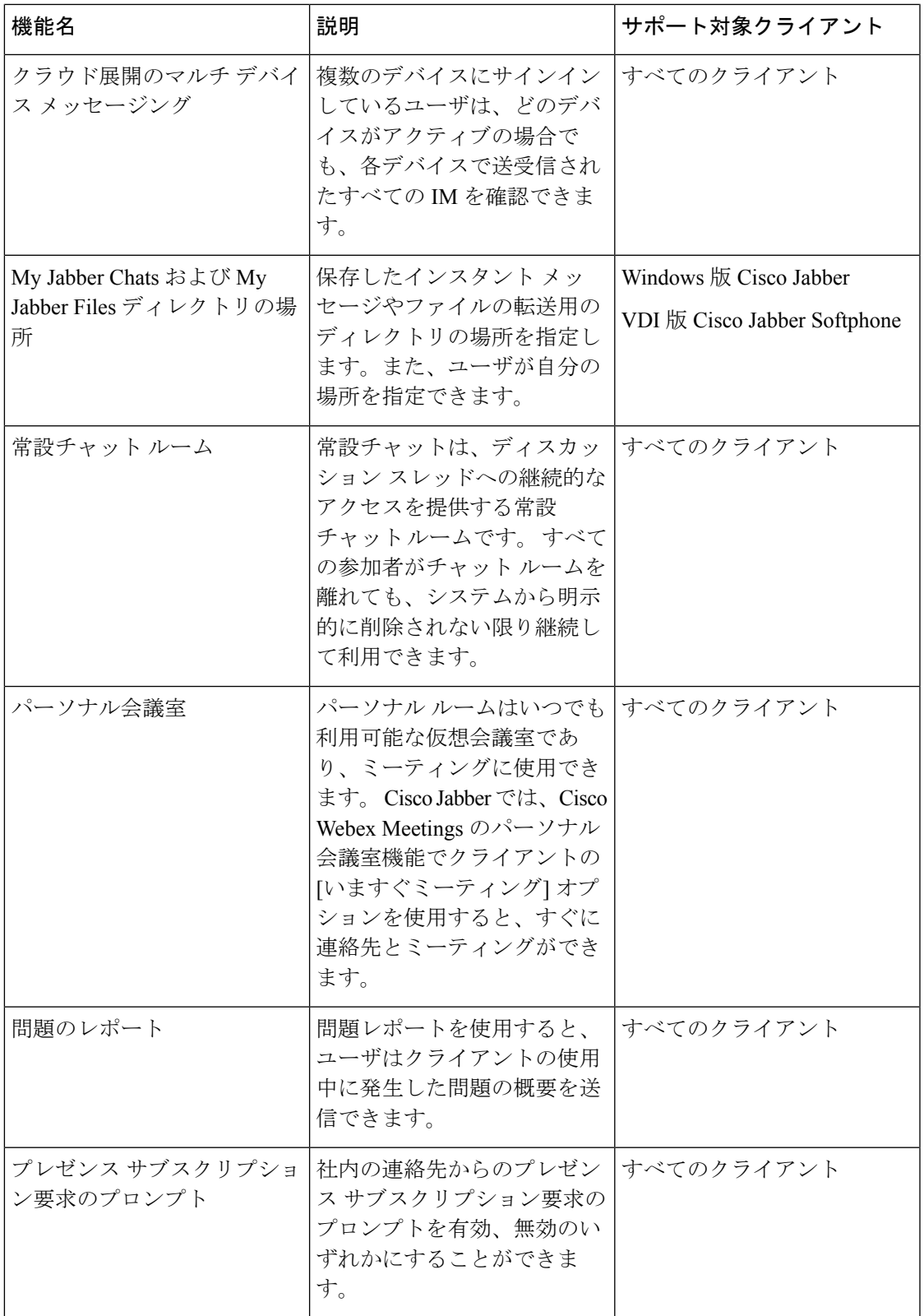

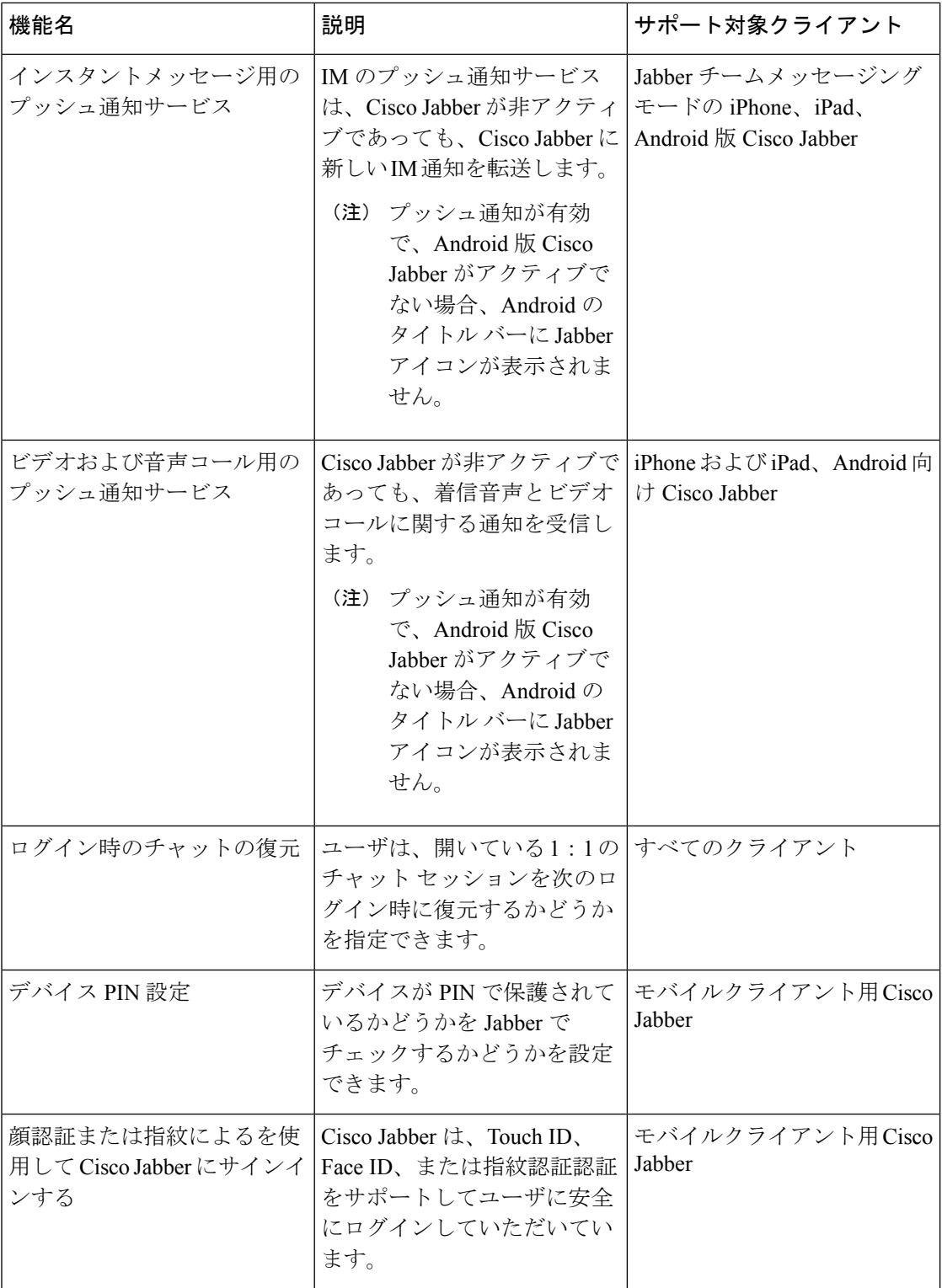

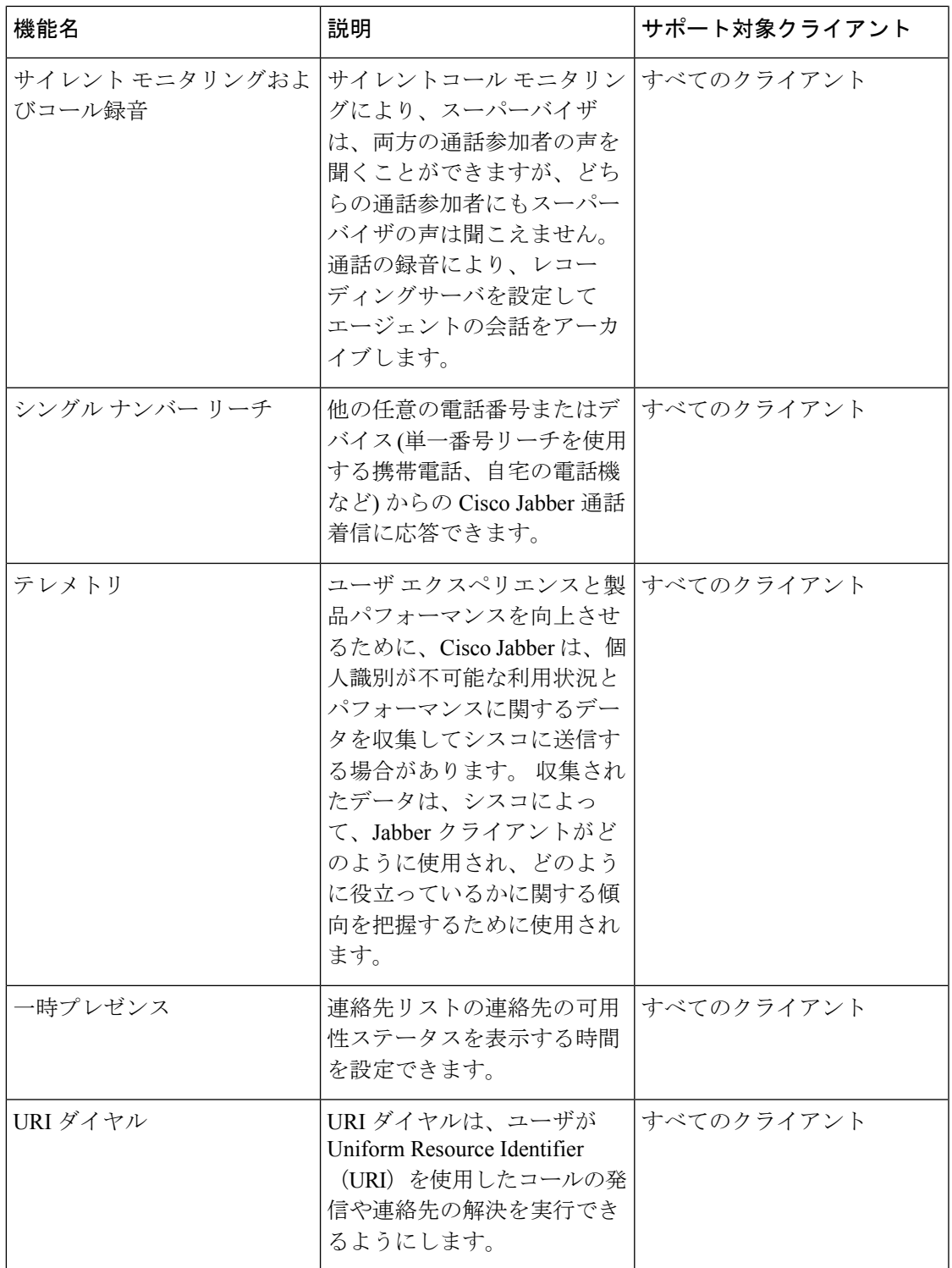

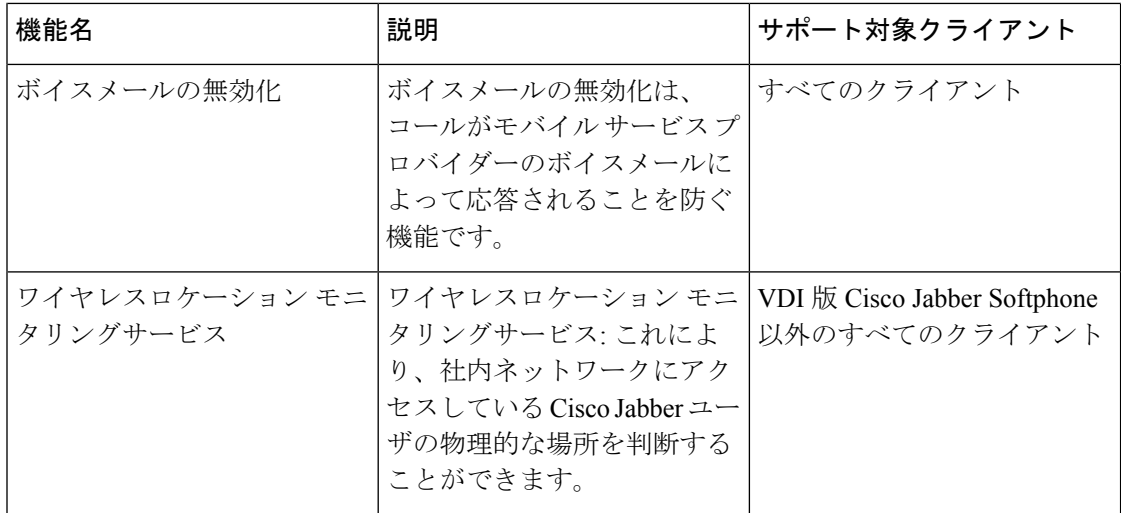

翻訳について

このドキュメントは、米国シスコ発行ドキュメントの参考和訳です。リンク情報につきましては 、日本語版掲載時点で、英語版にアップデートがあり、リンク先のページが移動/変更されている 場合がありますことをご了承ください。あくまでも参考和訳となりますので、正式な内容につい ては米国サイトのドキュメントを参照ください。